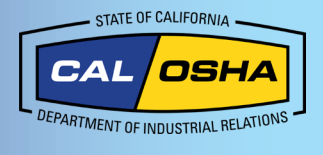

# **Cómo encontrar sus coordenadas exactas con su iPhone**

# **Por qué su ubicación es importante**

Tener su ubicación y las coordenadas de GPS disponibles es vital cuando ocurren accidentes, lesiones o muertes en el trabajo. Esta información permite una respuesta más rápida por parte del personal de primeros auxilios y proporciona a Cal/OSHA información crucial en caso de que se realice una reclamación o investigación. Este documento le enseñará las formas en que un usuario de iPhone puede obtener su ubicación y coordenadas GPS.

# **Ajustes de ubicación**

### **Permitir el acceso a su ubicación**

Puede activar los **Location Services** (**Servicios de ubicación**) durante la Configuración o después a través del ajuste **Servicios de ubicación**. Cuando los **Servicios de ubicación** no están activados, las aplicaciones no pueden usar su ubicación. Le pueden pedir que permita el acceso a su ubicación. Si el sistema lo solicita, seleccione **Allow While Using App** (**Permitir mientras usa la aplicación**).

**Cómo activar los Servicios de ubicación:** 

- 1. Vaya a **Settings** (**Ajustes**)
- 2. Toque **Privacy** (**Privacidad**)
- 3. Toque **Location Services** (**Servicios de ubicación)**

### **Alternativamente**

- 1. Vaya a **Settings (Ajustes)**
- 2. Toque **Privacy (Privacidad)**
- 3. Asegúrese de que **Location Services (Servicios de ubicación)**  esté **activado**

### **Mejorar la precisión del GPS**

La precisión del GPS depende de los satélites GPS visibles. Una alta precisión del GPS ofrece mejores resultados de ubicación. Esta configuración permite a su teléfono usar redes Wi-Fi locales, datos móviles, o dispositivos Bluetooth sin necesidad de conectarse a ellos para determinar su ubicación. Para mejorar la precisión de GPS:

- Compruebe que su **fecha, hora y zona** horaria estén correctas.
- Tenga en cuenta que paredes, techos de vehículos, edificios altos, montañas y otros obstáculos pueden interrumpir la señal con los satélites GPS. Cuando esto sucede, su dispositivo utiliza redes WI-FI o redes celulares para determinar su posición hasta que vuelva a tener visibilidad con los satélites GPS.

# **Cómo usar aplicaciones para determinar su ubicación**

### **Cómo encontrar sus coordenadas en un iPhone**

Hay varias formas de ver sus coordenadas GPS.

- **1. Siri**
	- a. Siri requiere una conexión a internet. Para obtener sus coordenadas GPS usando Siri, diga: «Hola Siri, ¿cuáles son mis coordenadas GPS?» O «Hola Siri, ¿cuál es mi ubicación actual?»
	- b. Aparecerá un mapa que mostrara su dirección (si es aplicable), longitud y latitud.

**ATENCIÓN:** Si Siri no responda, presione y mantenga el botón de Siri (situado en la parte derecha de su teléfono en los modelos más recientes o en el botón de inicio en los modelos antiguos). Si Siri continúa sin responder, o si obtiene un mensaje de error, es posible que tenga una mala conexión a internet.

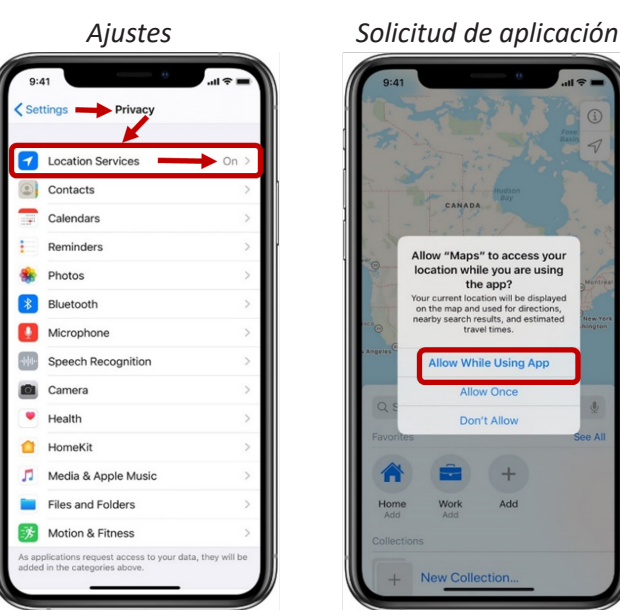

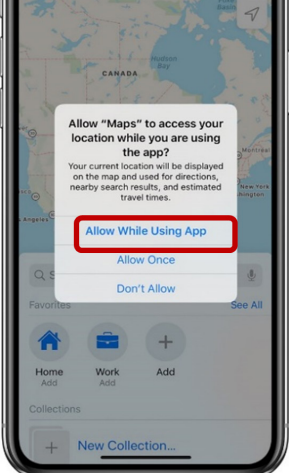

*Puede aprender sobre cómo usar Ubicación y Servicios para rastrear su ubicación en Mapas y otras aplicaciones en la manual de usuario de sus producto*

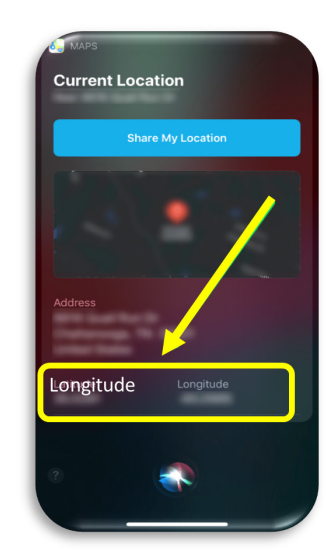

**2. Brújula**

Su iPhone cuenta con una brújula incorporada. La aplicación de la Brújula funcionará sin importar cómo esté conecte a internet. Antes de usarla, necesita activarla en sus Ajustes.

- a. Abra **Settings** (**Ajustes**) y toque **Compass** (**Brújula**)
- b. Toque en **Location** (**Ubicación**)
- c. Active **Location** (**Ubicación**) y Seleccione **True North** (**Norte Verdadero**)
- d. Acceda a la aplicación **Compass** (**Brújula**). Esta mostrará su ubicación actual y sus coordenadas GPS.

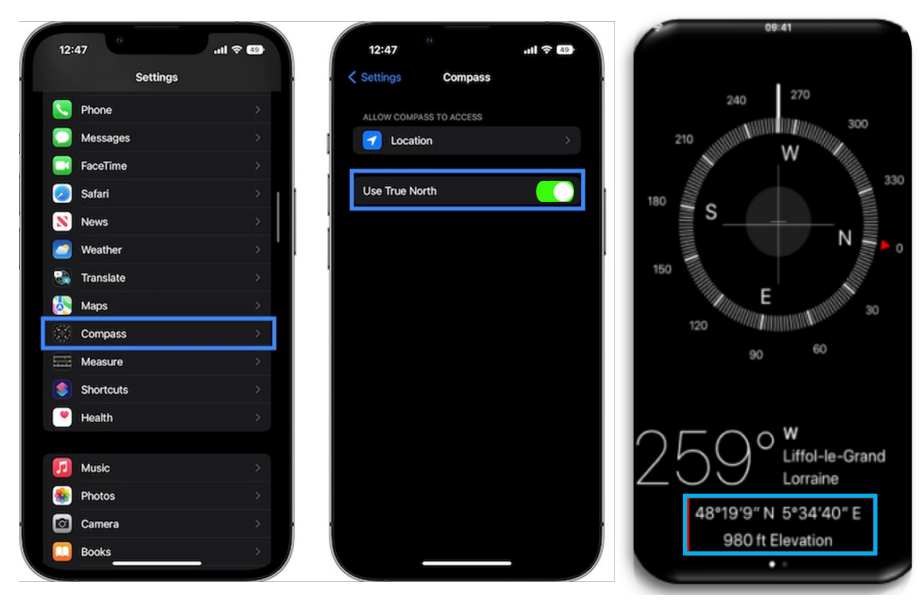

# **Marked Location** Longitude

## **3. Apple Maps**

Apple Maps puede proporcionarle su longitud y latitud actuales.

- a. Abra **Apple Maps** (**Mapas de Apple**)
- b. Toque en **Location** (**Ubicación**)
- c. Desplácese hacia abajo para ver sus coordenadas

**ATENCIÓN:** Siri le ofrece la misma información, pero en menos pasos.

# **4. Google Maps (Aplicación de terceros)**

Google Maps suele tener más información sobre ciudades y áreas despobladas que otras aplicaciones. Existen dos métodos en **Google Maps** para obtener sus coordenadas GPS.

- a. Vaya a **[maps.google.com](https://www.google.com/maps) y** escriba su dirección. Mire la barra de dirección para ver sus coordenadas en la URL (después de una serie de palabras ). Por ejemplo: **www.google.com/maps/@33.7026326,- 117.8680036,17z**.
- b. Toque el icono de flecha en la parte superior derecha. Aparecerá un círculo azul mostrando su ubicación actual. Toque dentro de este círculo o punto. La pestaña My Location (Mi ubicación) mostrará sus coordenadas.

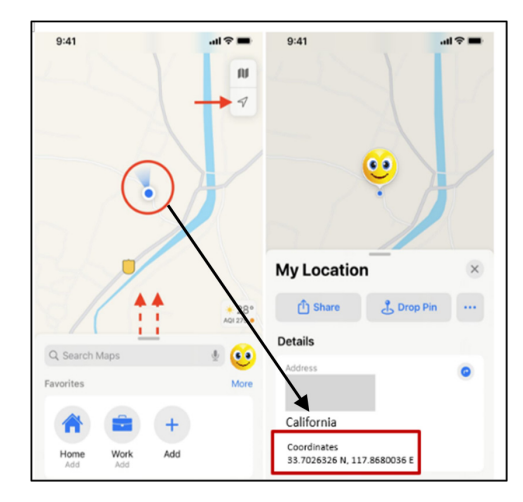

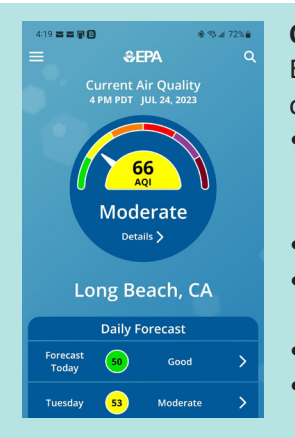

### **Consulte la calidad del aire para su ubicación**

Es posible que necesite conocer la calidad del aire para su ubicación. Puede obtener esta información mediante las siguientes herramientas:

- **[La aplicación AirNow de la EPA \(EPA, por sus siglas en inglés,](https://airnow.gov/)  [Environmental Protection Agency\) Agencia de Protección Ambiental de](https://airnow.gov/)  [Estados Unidos](https://airnow.gov/)**
- **[U.S. Forest Service](https://portal.airfire.org/) ([El Servicio Forestal de Estados Unidos\)](https://portal.airfire.org/)**
- **[Interagency Wildland Fire Air Quality Response Program \(El Programa](https://wildlandfiresmoke.net/)  [interinstitucional de Respuestas al Aire de Incendios Forestales\)](https://wildlandfiresmoke.net/)**
- **[California Air Resources Board](https://ww2.arb.ca.gov/homepage) [\(La Junta de Recursos del Aire de California\)](https://ww2.arb.ca.gov/homepage)**
- **[Los distritos locales encargados del control de la contaminación](https://ww2.arb.ca.gov/california-air-districts)  [atmosférica y la gestión de la calidad del aire](https://ww2.arb.ca.gov/california-air-districts) alguna de la calidad de la calidad de la calidad de la calidad de la calidad de la calidad de la calidad de la calidad de la calidad de la calidad de la calidad de la cali**

**[Este documento](http://www.dir.ca.gov/dosh/puborder.asp)** está disponible con enlaces activos en www.dir.ca.gov/dosh/dosh\_publications Para obtener asistencia respecto a este tema, los empleadores pueden comunicarse con los **[Servicios de asesoría de Cal/OSHA](http://www.dir.ca.gov/dosh/consultation.html)** al 1-800-963-9424 o **[InfoCons@dir.ca.gov](mailto:InfoCons%40dir.ca.gov?subject=)** www.dir.ca.gov/dosh/consultation.html © 2023 Departamento de Relaciones Laborales de California

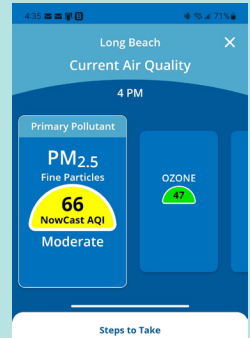

lf you are **unusually sensitive** to particle<br>pollution, consider reducing your activity l<br>or shorten the amount of time you are act

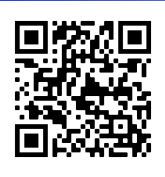